# Fehlerbehebung bei "Ignoriert"-Fehlern bei einem ATM-Port-Adapter  $\overline{a}$

### Inhalt

[Einführung](#page-0-0) [Voraussetzungen](#page-1-0) [Anforderungen](#page-1-1) [Verwendete Komponenten](#page-1-2) [Konventionen](#page-1-3) [Paketpuffer auf Routern der Serie 7200](#page-1-4) [Paketpufferung im VIP](#page-3-0) [Ursache für nicht erkannte Fehler](#page-3-1) [Fehlerbehebung](#page-4-0) **[Workarounds](#page-4-1)** [Lösung 1: Einstellen des Empfangslimits \(rx-limit\)](#page-5-0) [Lösung 2: NPE/NSE mit mehr Host-Puffern](#page-6-0) [Zugehörige Informationen](#page-7-0)

## <span id="page-0-0"></span>**Einführung**

In diesem Dokument werden die Bedingungen erläutert, unter denen ein Router den ignorierten Fehler in der Befehlsausgabe show interface atm erhöht. Außerdem wird erläutert, wie dieses Problem behoben werden kann.

Wenn eine Zelle ankommt, wird sie zuerst in der Zelle des Framers First-In-First-Out (FIFO) gespeichert. Anschließend wird er in den ATM-Zellenpuffer (SARs) der Segmentierung und Reassemblierung verschoben und mithilfe des Host-Paket-Puffers über den PCI-Bus (Peripheral Component Interconnect) neu zusammengesetzt. Nach Abschluss eines Pakets wird der Host-Treiber informiert und verarbeitet. Während Abgebrochene und Überschreitungen auf einen Mangel an FIFO-Puffern im Rahmen der Framing- bzw. SAR-Chips hindeuten, weisen ignorierte Fehler auf einen Mangel an Paket-Speicherpuffern hin. In der Regel treten ignorierte Fehler auf, wenn eine oder mehrere relativ langsame Ausgabeschnittstellen alle dem PA-A3 zugewiesenen Eingangspuffer enthalten. ignorierte Fehler treten auch dann auf, wenn die CPU eine sehr hohe Auslastung aufweist und über keine verfügbaren Zyklen verfügt, in denen der Empfangs-Paketpuffer einer Schnittstelle aufgefüllt werden kann.

Diese Beispielausgabe des Befehls show interface ATM wurde auf einem Router der Cisco 7500- Serie mit einem PA-A3-Port-Adapter erfasst, der auch als Enhanced ATM PA bezeichnet wird:

 MTU 4470 bytes, sub MTU 4470, BW 44209 Kbit, DLY 190 usec, rely 255/255, load 1/255 Encapsulation ATM, loopback not set, keepalive not set Encapsulation(s): AAL5 AAL3/4 4096 maximum active VCs, 1 current VCCs VC idle disconnect time: 300 seconds Last input never, output 00:03:14, output hang never Last clearing of "show interface" counters never Queueing strategy: fifo Output queue 0/40, 0 drops; input queue 0/75, 0 drops 5 minute input rate 0 bits/sec, 0 packets/sec 5 minute output rate 0 bits/sec, 0 packets/sec 588 packets input, 7430 bytes, 0 no buffer Received 0 broadcasts, 0 runts, 0 giants 0 input errors, 0 CRC, 0 frame, 0 overrun, **45 ignored**, 0 abort 5 packets output, 560 bytes, 0 underruns 0 output errors, 0 collisions, 0 interface resets 0 output buffers copied, 0 interrupts, 0 failures

#### <span id="page-1-0"></span>Voraussetzungen

#### <span id="page-1-1"></span>Anforderungen

Für dieses Dokument bestehen keine speziellen Anforderungen.

#### <span id="page-1-2"></span>Verwendete Komponenten

Die Informationen in diesem Dokument basieren auf den Cisco Routern der Serien 7200 und 7500.

Die Informationen in diesem Dokument wurden von den Geräten in einer bestimmten Laborumgebung erstellt. Alle in diesem Dokument verwendeten Geräte haben mit einer leeren (Standard-)Konfiguration begonnen. Wenn Ihr Netzwerk in Betrieb ist, stellen Sie sicher, dass Sie die potenziellen Auswirkungen eines Befehls verstehen.

#### <span id="page-1-3"></span>Konventionen

Weitere Informationen zu Dokumentkonventionen finden Sie in den [Cisco Technical Tips](http://www.cisco.com/en/US/tech/tk801/tk36/technologies_tech_note09186a0080121ac5.shtml) [Conventions.](http://www.cisco.com/en/US/tech/tk801/tk36/technologies_tech_note09186a0080121ac5.shtml)

#### <span id="page-1-4"></span>Paketpuffer auf Routern der Serie 7200

Bei Cisco Routern der Serie 7200 werden die Übertragungspuffer von den Empfangspuffern abgeleitet, die anderen Port-Adaptern gehören. Dieses Design gilt auch für Router der 7500-Serie, wenn das Paket lokal auf einen anderen PA auf demselben VIP (Versatile Interface Processor) umgeschaltet wird.

Die Cisco IOS® Software beschränkt die Anzahl der Host-Puffer, die empfangen werden, pro Schnittstelle. Ursprünglich wurden dem PA-A3 400 Host-Puffer zugewiesen, wenn er mit einem NPE-150 mit 1 MB SRAM verwendet wurde. Verwenden Sie den Befehl show controller atm , um die Anzahl der Schnittstellen-Host-Puffer anzuzeigen.

```
Interface ATM3/0 is up
     Hardware is ENHANCED ATM PA - DS3 (45Mbps
) Lane client mac address is 0030.7b1e.9054
 Framer is PMC PM7345 S/UNI-PDH, SAR is LSI ATMIZER II
 Firmware rev: G119, Framer rev: 1, ATMIZER II rev: 3
   idb=0x61499630, ds=0x6149E9C0, vc=0x614BE940
    slot 3, unit 2, subunit 0, fci_type 0x005B, ticks 73495
   400 rx buffers: size=512, encap=64, trailer=28, magic=4
 Curr Stats:
   rx_cell_lost=0, rx_no_buffer=0, rx_crc_10=0
   rx_cell_len=0, rx_no_vcd=0, rx_cell_throttle=0, tx_aci_err=0
  [output omitted]
```
Die 7200-Serie speichert im Allgemeinen Pakete in privaten Teilchenpuffern, die aus dem E/A-Speicherpool zugewiesen werden. Private Teilchenpuffer minimieren den Konflikt um Pufferressourcen. Die privaten Pools sind statisch und werden bei der Initialisierung der Cisco IOS-Software mit einer festen Anzahl an Puffern zugewiesen. Neue Puffer können für diese Pools nicht nach Bedarf erstellt werden. PA-A3 gilt als Port-Adapter mit hoher Bandbreite für 7200. Informationen zur Installation des Moduls finden Sie in den [Konfigurationsrichtlinien für die Port-](http://www.cisco.com/en/US/docs/routers/7200/configuration/7200_port_adapter_config_guidelines/config.html)[Adapter-Hardware der Cisco Serie 7200](http://www.cisco.com/en/US/docs/routers/7200/configuration/7200_port_adapter_config_guidelines/config.html).

Wenn das Paket zur Interrupt-Zeit nicht vollständig verarbeitet werden kann, "kodiert" der Schnittstellentreiber das Paket in einen zusammenhängenden Puffer im DRAM-Speicher des öffentlichen Pools und bereitet das Paket für Prozess-Switching vor.

Der Befehl show buffers zeigt sowohl die öffentlichen als auch die privaten Pools an.

```
7200#show buffers
Buffer elements:
      499 in free list (500 max allowed)
      886005 hits, 0 misses, 0 created
[output omitted]
Private particle pools:
ATM2/0 buffers, 512 bytes (total 400, permanent 400):
      0 in free list (0 min, 400 max allowed)
      400 hits, 0 fallbacks
       400 max cache size, 0 in cache
       14 buffer threshold, 1 threshold transitions
```
Neben öffentlichen und privaten Schnittstellenpools erstellt Cisco IOS auch spezielle Pufferkontrollstrukturen, so genannte Ringe, im E/A-Speicher. IOS- und Schnittstellentreiber verwenden diese Ringe, um zu steuern, welche Puffer zum Empfangen und Übertragen von Paketen an die Medien verwendet werden. Ringe sind eigentlich eine gemeinsame Steuerungsstruktur, die von vielen Arten von Media Controllern verwendet wird, um den Speicher für Pakete zu verwalten, die empfangen oder übertragen werden. Die Ringe selbst sind eine runde verknüpfte Liste von Zeigern auf Partikel. IOS erstellt diese Ringe im Auftrag der Media Controller und verwaltet sie dann gemeinsam mit den Schnittstellentreibern.

Jede Schnittstelle verfügt über ein Paar Ringe:

- Ein Empfangs-Ring für den Empfang von Paketen.
- Ein Übertragungsring für die Übertragung von Paketen.

Diese Ringe haben feste Größen, die durch mehrere Faktoren und in einigen Fällen durch die Benutzerkonfiguration bestimmt werden.

Auf der Plattform der 7200-Serie stammen die Pufferspeicher für das Übertragungspaket vom Empfangs-Ring der Ausgangsschnittstelle für ein geswitchtes Paket oder von einem öffentlichen Pool, wenn das Paket von IOS stammt. Sie werden vom Übertragungsring getrennt und nach der Übertragung der Nutzlastdaten an ihren ursprünglichen Pool zurückgegeben.

## <span id="page-3-0"></span>Paketpufferung im VIP

Auf Cisco Routern der Serie 7500 können eingehende Pakete lokal über VIP oder durch den Route Switch Processor (RSP) geswitcht werden. Das VIP speichert Pakete in Partikeln im PCI-Speicher im SRAM. Die Größe des PCI-Speichers variiert je nach VIP-Modell. Ein VIP mit 512 kB PCI-Speicher kann beispielsweise einen einzigen PA-A3 mit einigen Virtual Circuits (VCs) unterstützen, die gelegentlich zu Spitzenzeiten führen. Dank des größeren PCI-Speichers kann der PA-A3 längere Paketspitzen bewältigen. Weitere Informationen finden Sie in den Konfigurationsleitfäden für den [flexiblen Schnittstellenprozessor](http://www.cisco.com/en/US/products/hw/modules/ps3088/prod_installation_guides_list.html).

## <span id="page-3-1"></span>Ursache für nicht erkannte Fehler

Die ignorierten Fehler weisen darauf hin, dass dem PA-A3 die Schnittstellen-Host-Paket-Puffer fehlen. Diese Puffer werden in der Ausgabe des Befehls show buffers angezeigt.

In der Regel laufen dem PA-A3 die Host-Puffer der Schnittstelle aus, wenn er eine relativ langsamere Ausgangsschnittstelle oder einen VC einspeist. In dieser Konfiguration kann der PA-A3 die Ausgangsschnittstelle durch eine Abweichung der Schnittstellenraten überlasten. Da die Ausgangsschnittstelle mit langsamerer Geschwindigkeit Puffer nicht so schnell zurückgeben kann, wie der PA-A3 sie in die Warteschlange für die Warteschlange des Ausgabepuffers dewartete, führt eine Verzögerung bei der Pufferrückgabe dazu, dass dem PA-A3-Eingangspuffer fehlen. Wenn diese Bedingung eintritt, erhöht sich der ignorierte Zähler des PA-A3. Dieses Problem ist bei älteren NPEs (Network Processing Engines) wie dem NPE-150 besser sichtbar.

Mit anderen Worten: Eine langsamere Ausgangsschnittstelle verlangsamt die Geschwindigkeit, mit der die Empfangskredite der Eingangs-ATM-Schnittstelle aufgefüllt werden. Dieser Paketfluss unterbricht die Annahme, dass die ausgehende Schnittstelle den Puffer mit der Geschwindigkeit der Puffer-Management-Zeit zurückgibt.

Der ignorierte Zähler kann jedoch inkrementell werden, selbst wenn verfügbare Hostpuffer vorhanden sind. Solche Fehler treten auf, wenn der Treiber des Port-Adapters beginnt, eine oder mehrere VCs zu drosseln, und die Annahme neuer Pakete beendet. Ziel solcher Verwerfen ist es, zu verhindern, dass ein "aggressiver" VC zu viele Paket-Puffer zuweist und letztendlich die anderen VCs mit Pufferressourcen verliert.

Mit dem Befehl show controller atm können Sie feststellen, ob die Drosselungsbedingung aktiv ist. Der Bildschirm "show controller" zeigt zwei wichtige Werte an:

- $\bullet$   $\rm rx\_$   $\rm threshold$   $\rm (rx\_Grenzwert)$ : Definiert die maximale Anzahl von Empfangspartikeln, die der PA-A3 aufnehmen kann, nachdem der Mikrocode beginnt, die Nutzung von Empfangspartikeln zwischen VCs zu regulieren.
- $\bullet$   $_{\rm rx\_count}$ : Definiert die aktuelle Anzahl von Empfangspartikeln, die vom PA-A3-Treiber gehalten werden.

In dieser Beispielausgabe von show controller atm entspricht rx\_threshold rx\_count.

 rx\_threshold=1600, rx\_count=1600, tx\_threshold=4608 tx bfd write indx=0x349, rx\_pool\_info=0x609EE860

Wenn rx\_count den rx\_threshold überschreitet, wird das nächste von PA-A3 empfangene Paket überprüft, um festzustellen, ob ein VC zu viele Paket-Puffer belegt. Wenn ja, verwirft der PA-A3 dieses eingehende Paket, bis die Gesamtzahl der von diesem verletzenden VC gehaltenen Empfangspartikel unter seine Quote fällt. Standardmäßig wird einem VC ein Kreditlimit pro VC zugewiesen, das aus der Unterstützung eines Bursts von bis zu 10 ms für 64-Byte-Pakete oder von mindestens zwei MTU-Paketen abgeleitet wird. Das Empfangslimit ist so ausgelegt, dass es die maximale Burst-Größe (MBS) der Zellen auf der Übertragungsseite unterstützt. Verwenden Sie den Befehl show atm pvc, um den berechneten Wert anzuzeigen.

### <span id="page-4-0"></span>**Fehlerbehebung**

Wenn Sie Fehlerbehebungen durchführen, bei denen ignorierte Fehler erhöht werden, sammeln Sie diese Informationen, bevor Sie sich an den technischen Support von Cisco wenden:

- Welche anderen Schnittstellen befinden sich im Router? Handelt es sich bei diesen Schnittstellen um Hochgeschwindigkeits- oder Niedriggeschwindigkeits-Schnittstellen?
- Welche Netzwerkverarbeitungs-Engine oder Network Services Engine ist installiert?
- Welches Datenverkehrsmuster durchlaufen die Schnittstellen? Gibt eine schnelle ATM-● Schnittstelle eine langsame Ausgangsschnittstelle an?
- Wie hoch ist der Datenverkehr (und die Anzahl der Pakete), der dem Router angezeigt wird, wenn der ignorierte Zähler inkrementiert wird?
- Erhöhen andere Eingabefehlerzähler zusätzlich zum ignorierten Zähler die Werte?
- Stellen Sie fest, ob Ihr Router über ausreichend Speicherplatz für die konfigurierten Port-● Adapter und -Funktionen verfügt. Führen Sie diese Befehle mehrmals aus, und suchen Sie nach einem Muster:Anzeigeprozess-CPUSpeicherübersicht anzeigen

### <span id="page-4-1"></span>**Workarounds**

Ignorierte Fehler können durch die Einstellung von Werten an der Ausgangsschnittstelle oder an der VC oder der PA-A3-Eingangsschnittstelle behoben werden.

In dieser Liste werden Tuning-Techniken für die Ausgangsschnittstelle beschrieben:

Begrenzung der Anzahl der Puffer, die von den Ausgangsschnittstellen gehalten werden ● können, durch Verwendung von FIFO-Warteschlangenverwaltung mit begrenzten Warteschlangengrößen In diesem Beispiel wird eine serielle Schnittstelle verwendet: interface Serial1/0

```
 no fair-queue
  hold-queue x out
```
Standardmäßig ist die Warteschlange für die Ausgabe-Haltestellung auf 40 festgelegt. Wenn Sie die Warteschlange erhöht haben, setzen Sie den Wert auf 40 zurück, vermeiden Sie jedoch die Konfiguration eines Werts, der niedriger als der Standardwert ist. Informationen zum einfachen Puffer-Tuning finden Sie unter [Buffer-Tuning für alle Cisco Router.](http://www.cisco.com/en/US/products/hw/routers/ps133/products_tech_note09186a00800a7b80.shtml)

• Verwenden Sie den Befehl **tx-ring-limit**, um die Größe des Übertragungsringes an der ausgehenden Schnittstelle zu reduzieren. Die Größe des Übertragungs-Rings muss klein genug sein, um Latenzen aufgrund von Warteschlangen zu vermeiden. Sie muss groß genug sein, um Verwerfungen und die daraus resultierenden Auswirkungen auf den TCP-basierten

Fluss zu vermeiden. [Richtlinien](http://www.cisco.com/en/US/products/hw/modules/ps3088/prod_installation_guides_list.html) finden Sie unter [Verständnis und Anpassung des TX-](http://www.cisco.com/en/US/products/hw/modules/ps3088/prod_installation_guides_list.html)[Ringwerts](http://www.cisco.com/en/US/products/hw/modules/ps3088/prod_installation_guides_list.html).

- Wenn der PA-A3 einen Ausgangs-VC versorgt, erhöhen Sie die Zellraten des Ausgangs-VC. Ein Szenario und Richtlinien finden Sie unter [Fehlerbehebung bei Ein- und Ausgangsfehlern](http://www.cisco.com/en/US/products/hw/modules/ps2033/products_tech_note09186a00800d76fb.shtml) [bei PA-A3-ATM-Port-Adaptern.](http://www.cisco.com/en/US/products/hw/modules/ps2033/products_tech_note09186a00800d76fb.shtml)
- Implementieren Sie ATM Traffic Shaping für die Ausgabe, um die Anzahl der Pufferung an der Ausgangsschnittstelle zu reduzieren. Weitere Informationen finden Sie [unter VBR-NET](http://www.cisco.com/en/US/tech/tk39/tk51/technologies_tech_note09186a0080102a42.shtml) [Service Category \(Servicekategorie für VBR\) und ATM Traffic Shaping für ATM-VCs](http://www.cisco.com/en/US/tech/tk39/tk51/technologies_tech_note09186a0080102a42.shtml).
- $\bullet$  Wenn die Zähler  $\texttt{ignoriert}$  werden, die aufgrund einer hohen CPU-Auslastung inkrementiert werden, finden Sie weitere Informationen unter [Fehlerbehebung bei hoher CPU-Auslastung](http://www.cisco.com/en/US/products/hw/routers/ps133/products_tech_note09186a00800a70f2.shtml) [auf dem Cisco Router.](http://www.cisco.com/en/US/products/hw/routers/ps133/products_tech_note09186a00800a70f2.shtml)
- Erwägen Sie ein Upgrade auf PA-A6, das Leistungsverbesserungen gegenüber dem PA-A3 ATM-Port-Adapter bietet. Der PA-A6 bietet bei den Cisco Routern der Serie 7200 unter Verwendung der Verarbeitungsmodule NPE-400 und NSE-1 eine Leitungsgeschwindigkeit unter Verwendung von 128-Byte-Paketgrößen.

#### <span id="page-5-0"></span>Lösung 1: Einstellen des Empfangslimits (rx-limit)

Mit der Cisco Bug-ID [CSCdp96197](https://tools.cisco.com/bugsearch/bug/CSCdp96197) (nur [registrierte](http://tools.cisco.com/RPF/register/register.do) Kunden) wurde die Möglichkeit eingeführt, das Empfangs-Ringlimit mit dem Befehl rx-limit einzustellen. Dieses Verfahren ist nur dann wirksam, wenn das Problem durch einen oder mehrere VCs verursacht wird, die die individuelle Pufferzuweisung verletzen.

Mit dem Befehl rx-limit können Sie den prozentualen Anteil der gesamten Empfangspuffer festlegen, der einem bestimmten VC zugewiesen ist. Ein größerer RX-Grenzwert ermöglicht es dem VC (der als logische Eingangsschnittstelle fungiert), mehr Puffer zu speichern, die in den Ausgangswarteschlangen langsamerer Schnittstellen oder langsamerer Ausgangs-VCs warten.

Überprüfen Sie Ihre Konfiguration mit dem Befehl show atm vc <vcd> oder show atm pvc <vpi>/<vci>, wie hier gezeigt:

```
7200#show atm pvc 1/100
 ATM1/0.1: VCD: 14, VPI: 1, VCI: 100
UBR, PeakRate: 149760
AAL5-LLC/SNAP, etype:0x0, Flags: 0xC20, VCmode: 0x0
OAM frequency: 0 second(s), OAM retry frequency: 1 second(s),
OAM retry frequency: 1 second(s)
OAM up retry count: 3, OAM down retry count: 5
OAM Loopback status: OAM Disabled
OAM VC state: Not Managed
ILMI VC state: Not Managed
Rx Limit: 25 percent
InARP frequency: 15 minutes(s)
Transmit priority 4
InPkts: 0, OutPkts: 0, InBytes: 0, OutBytes: 0
InPRoc: 0, OutPRoc: 0
InFast: 0, OutFast: 0, InAS: 0, OutAS: 0
InPktDrops: 0, OutPktDrops: 0
CrcErrors: 0, SarTimeOuts: 0, OverSizedSDUs: 0,
LengthViolation: 0, CPIErrors: 0
Out CLP=1 Pkts: 0
OAM cells received: 0
F5 InEndloop: 0, F5 InSegloop: 0, F5 InAIS: 0, F5 InRDI: 0
F4 InEndloop: 0, F4 InSegloop: 0, F4 InAIS: 0, F4 InRDI: 0
```

```
OAM cells sent: 0
F5 OutEndloop: 0, F5 OutSegloop: 0, F5 OutRDI: 0
F4 OutEndloop: 0, F4 OutSegloop: 0, F4 OutRDI: 0
OAM cell drops: 0
Status: UP
```
#### <span id="page-6-0"></span>Lösung 2: NPE/NSE mit mehr Host-Puffern

Erhöhen Sie die Anzahl der dem PA-A3 zugewiesenen Host-Puffer, basierend auf der im Router der 7200-Serie installierten Engine für die Netzwerkverarbeitung oder Netzwerkservices. Die Cisco Bug-ID [CSCdt74722](https://tools.cisco.com/bugsearch/bug/CSCdt74722) (nur [registrierte](http://tools.cisco.com/RPF/register/register.do) Kunden) erhöht die Anzahl der Host-Puffer, die der PA-A3 zum Empfang eingehender Daten zur Verfügung stellt. Zusätzliche Host-Puffer sind eine statische Zuweisung. Das bedeutet, dass die Cisco IOS Software keine dynamische Speicherung beim Hinzufügen oder Entfernen von Port-Adaptern ausführt.

Der neue ATM-Port-Adapter PA-A6 ATM unterstützt bis zu 8191 VCs im Vergleich zu 4096 VCs für den PA-A3 ATM-Port-Adapter. Der PA-A6 ATM-Port-Adapter bietet außerdem Leistungsverbesserungen gegenüber dem PA-A3 ATM-Port-Adapter. Der PA-A6 bietet bei den Cisco Routern der Serie 7200 unter Verwendung der Verarbeitungsmodule NPE-400 und NSE-1 eine Leitungsgeschwindigkeit unter Verwendung von 128-Byte-Paketgrößen.

Hinweis: Der PA-A6 ATM-Port-Adapter wird derzeit von den Cisco Routern der Serie 7500 nicht unterstützt. Sie ist derzeit auch nicht auf dem Cisco 7600 FlexWAN verfügbar.

Diese Tabelle enthält die Standardanzahl von Partikeln im privaten Schnittstellenpool für die PA-A3- und PA-A6-ATM-Port-Adapter.

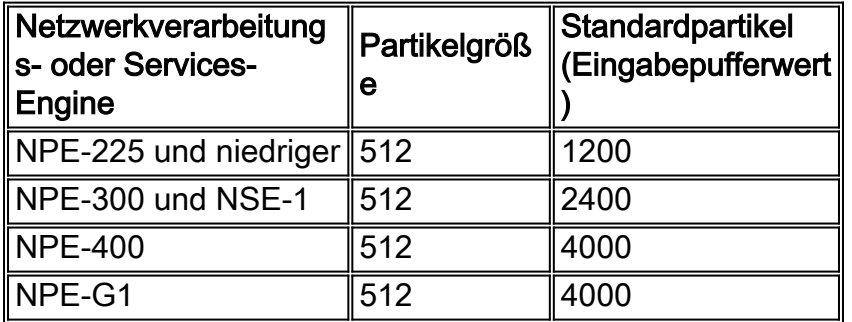

Verwenden Sie den Befehl show controller atm und den Befehl show buffer, um die Anzahl der Empfangspuffer anzuzeigen, die dem PA-A3 zugewiesen sind.

```
router#show controller atm 5/0
Interface ATM5/0 is up
Hardware is ENHANCED ATM PA - OC3 (155000Kbps)
Framer is PMC PM5346 S/UNI-155-LITE, SAR is LSI ATMIZER II
Firmware rev: G127, Framer rev: 0, ATMIZER II rev: 3
   idb=0x62948598, ds=0x6294FEA0, vc=0x6297F940
   slot 5, unit 2, subunit 0, fci_type 0x0056, ticks 120012
   1200 rx buffers: size=512, encap=64, trailer=28, magic=4
[output omitted]
```
router# **show buffer** [output omitted] Private particle pools: Serial4/0 buffers, 512 bytes (total 192, permanent 192): 0 in free list (0 min, 192 max allowed) 192 hits, 0 fallbacks

```
 192 max cache size, 128 in cache
      10 buffer threshold, 0 threshold transitions
Serial4/1 buffers, 512 bytes (total 192, permanent 192):
      0 in free list (0 min, 192 max allowed)
      192 hits, 0 fallbacks
      192 max cache size, 128 in cache
      10 buffer threshold, 0 threshold transitions
Serial4/2 buffers, 512 bytes (total 192, permanent 192):
      0 in free list (0 min, 192 max allowed)
      192 hits, 0 fallbacks
      192 max cache size, 128 in cache
      10 buffer threshold, 0 threshold transitions
Serial4/3 buffers, 512 bytes (total 192, permanent 192):
      0 in free list (0 min, 192 max allowed)
      192 hits, 0 fallbacks
      192 max cache size, 128 in cache
      10 buffer threshold, 0 threshold transitions
ATM5/0 buffers, 512 bytes (total 1200, permanent 1200):
     0 in free list (0 min, 1200 max allowed)
     1200 hits, 1 misses
```
In der Ausgabe des Befehls show buffers gibt o in der freien Liste an, dass alle privaten Teilchenpool-Puffer vom Schnittstellentreiber gespeichert werden. Verwenden Sie die Paket- und Drop-Zähler in der Ausgabe der show interface, um zu ermitteln, ob der PA-A3 oder PA-A6 über ausreichend Paketspeicher verfügt.

### <span id="page-7-0"></span>Zugehörige Informationen

- [ATM-Technologieunterstützung](http://www.cisco.com/cisco/web/psa/default.html?mode=tech&level0=268435599&referring_site=bodynav)
- [Technischer Support und Dokumentation Cisco Systems](http://www.cisco.com/cisco/web/support/index.html?referring_site=bodynav)